# **Immer pünktlich -**

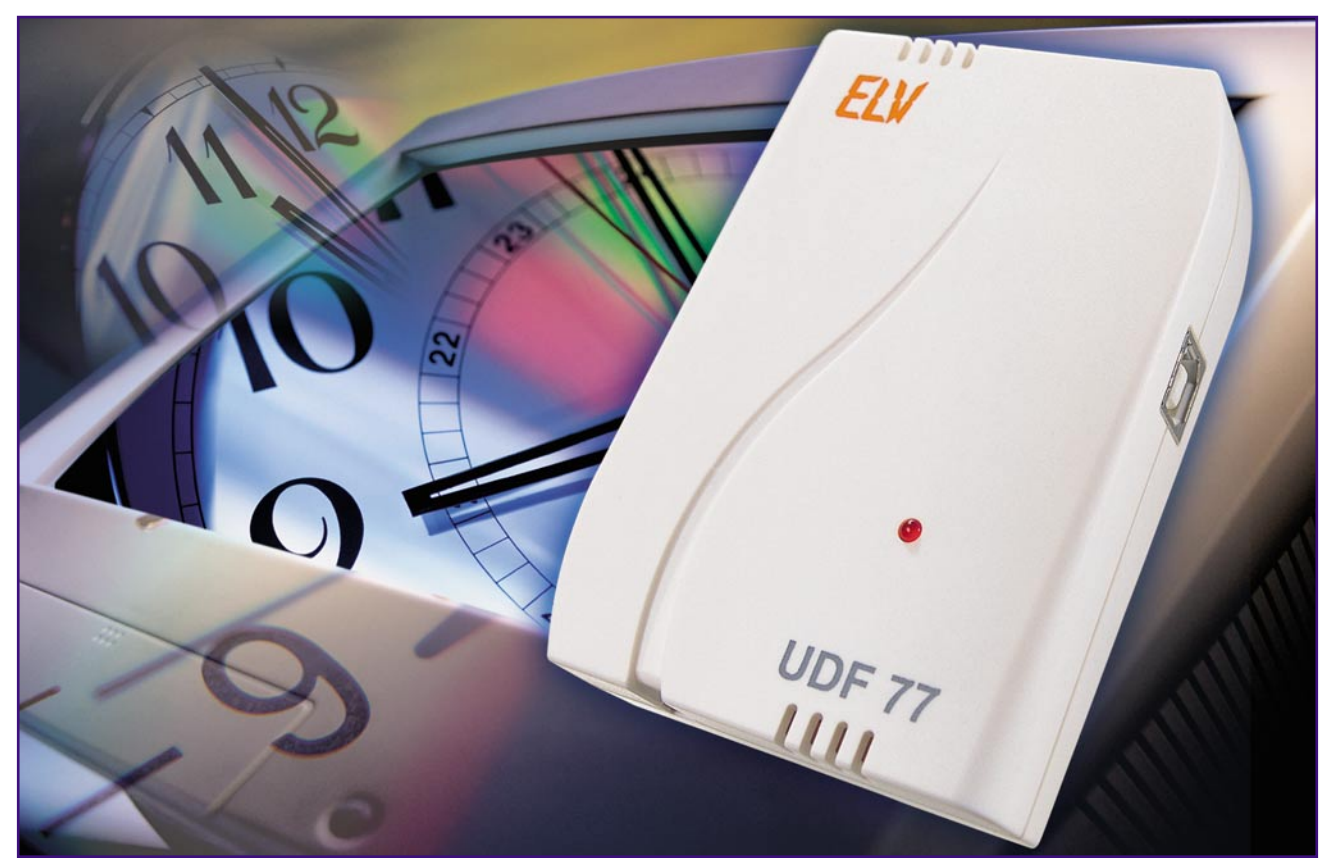

# **USB-DCF-Funkuhr**

*Bei der Arbeit am PC kann eine falsch eingestellte Systemuhr unangenehme Folgen haben – Erinnerungsfunktionen vom Terminkalender funktionieren nicht richtig, Dateien oder E-Mails werden mit der falschen Uhrzeit versehen und geraten in chronologischer Ordneransicht an die falsche Stelle …*

*Damit die PC-eigene Systemuhr immer die exakte Uhrzeit anzeigt, wird sie mit Hilfe der USB-DCF-Funkuhr UDF 77 bei Bedarf neu gestellt. Die UDF 77 empfängt die atomgenaue Uhrzeit und das aktuelle Datum durch das DCF-77-Langwellen-Zeitsignal aus Frankfurt/Mainflingen.*

# **Automatisch richtig**

Wenn der E-Mail-Posteingangsordner nicht mehr auf den Bildschirm passt, liest man oft nur die oberen E-Mails. Je nach Einstellung stehen ganz oben in der Liste des Posteingangsordners ja schließlich die neuesten und noch ungelesenen Nachrichten. Durch eine falsch eingestellte Systemzeit kann es aber passieren, dass sich wichtige E-Mails weiter unten im Posteingangsordner befinden und so unentdeckt bleiben.

Auch in Verbindung mit einer Telefonanlage kann eine ungenaue Systemzeit für Probleme sorgen. Falsch datierte Faxe,

Anrufbeantworter, die sich zur falschen Zeit aktivieren oder falsche Zeiten aufzeichnen und fehlerhafte Anruflisten sind mögliche Auswirkungen.

Die Systemuhr eines heutigen PCs arbeitet zwar mit Quarzgenauigkeit, durch die starken Temperaturschwankungen im PC-Gehäuse ist diese Quarzgenauigkeit jedoch eingeschränkt. Auch eine schwache CMOS-Batterie kann zu einer ungenauen Funktion der Systemuhr führen.

Abgesehen von diesen Hardwarefehlern, können Softwarefehler, Systemabstürze und Computerviren die Systemuhr verstellen. Das Aktualisieren der Systemuhr über das Internet setzt eine permanente Internetverbindung voraus. Nachteile sind hier die Internetgebühren und die Gefahr, dass, insbesondere bei unbeaufsichtigtem Betrieb, persönliche Daten ausspioniert oder Viren und Dialer auf den PC gebracht werden können.

Abhilfe schafft hier die USB-DCF-Funkuhr UDF 77. Sie ist eine unabhängig vom Rechner arbeitende Uhr, die sich durch das

# **Technische Daten:**

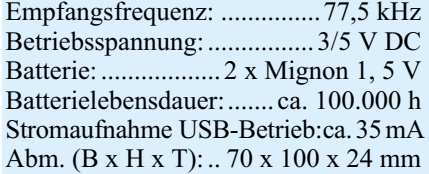

DCF-77-Langwellen-Zeitssignal aus Frankfurt/Mainflingen ständig mit dem genauen amtlichen Cäsium-Zeitnormal, das die Physikalisch-Technische Bundesanstalt Braunschweig (PTB) zur Verfügung stellt, synchronisiert. Die Reichweite des Senders beträgt etwa 2000 km.

Die Systemuhr des PCs wird auf Knopfdruck oder in festgelegten Zeitabständen automatisch mit der USB-DCF-Funkuhr synchronisiert. Eine Gefahr durch Angriffe über das Internet besteht dabei nicht, weil der PC nicht mit diesem verbunden sein muss.

Voraussetzung sind ein freier USB-Anschluss und ein Windows-Betriebssystem, das USB unterstützt.

Der Vorteil der Datenübertragung via USB ist die hohe übertragbare Datenrate. Im Gegensatz zu PC-Funkuhren mit serieller RS-232-Datenübertragung beträgt die Abweichung der Systemuhr von der atomgenauen Uhrzeit nach dem Synchronisieren via USB nur wenige Millisekunden.

Das Auswerten des DCF-Signals übernimmt ein Mikrocontroller. Auf diese Weise sind Fehlinterpretationen des DCF-Signals durch zu hohe Prozessorauslastung des PCs ausgeschlossen. Der Prozessor des PCs wird durch das UDF-77- PC-Programm selbst nur vernachlässigbar gering belastet.

Die UDF 77 arbeitet autark, also auch bei ausgeschaltetem PC.

Bei einer schlechten Empfangslage stört der eingeschaltete PC möglicherweise das DCF-Signal. Die UDF 77 versucht dann täglich um 4:10 Uhr, sich mit dem DCF-Signal zu synchronisieren. Dabei gehen wir davon aus, dass um diese Zeit nur wenige mögliche Störquellen aktiv sind. Selbst, wenn sich die UDF 77 nur einmal täglich synchronisiert, ist ihre Genauigkeit immer noch der einer Quarzuhr überlegen, da sie jeden Tag erneut hoch genau (Abweichung 1 Sekunde in 1 Mio. Jahren) synchronisiert wird.

### **Funktion**

Die UDF 77 funktioniert mit ihren internen Batterien unabhängig von der Energieversorgung durch den PC. So kann sie, wie erwähnt, auch autark arbeiten. Lediglich bei eingeschaltetem PC erhält sie ihre Betriebsspannung via USB – das spart Batteriekapazität.

 Zur Funktionskontrolle verfügt die Uhr über eine Status-LED. Sobald der DCF-Empfänger der UDF 77 eingeschaltet ist, beginnt die Status-LED zu blinken. Wenn die Empfangsqualität in Ordnung ist, leuchtet die Status-LED kontinuierlich. Mit Hilfe dieser LED kann die UDF 77 optimal ausgerichtet werden. Beim Ausrichten ist zu beachten, dass die Empfangsanzeige

eine Verzögerung von ca. 3 Sekunden hat – man muss sich u. U. schon einige Minuten Zeit nehmen, hat aber dann einen für den Standort optimalen Empfang.

Aufgrund des folgend beschriebenen Spannungsversorgungs-Managements leuchtet die LED jedoch nicht permanent weiter, wenn sich das Gerät im Batteriebetrieb befindet. Dann erfolgt ja lediglich, wie beschrieben 1x täglich der Senderruf.

### **Die UDF 77 arbeitet in 2 Modi**

Der Erste ist der erwähnte autarke Betrieb, also ohne angeschlossenen USB oder bei abgeschaltetem PC. Nach dem Einlegen der Batterien versucht die UDF 77, sich mit dem DCF-Signal zu synchronisieren. Verläuft dies erfolgreich, wird der DCF-Empfänger abgeschaltet, um die Batterien zu schonen. Konnte der Empfänger 15 Minuten lang kein Signal empfangen, wird der DCF-Empfänger ebenfalls zunächst abgeschaltet. Nach 4 Stunden und 10 Minuten bei unsynchronisierter Uhr bzw. täglich um 4:10 Uhr schaltet der Mikroprozessor der Uhr den DCF-Empfänger ein und es erfolgt ein erneuter Empfangsversuch wie oben beschrieben, wieder bis zu ca. 15 Min. lang.

Der zweite Modus ist der mit eingeschaltetem PC. Jetzt wird die DCF-Uhr von der USB-Spannungsversorgung gespeist, die Batterien werden geschont. Der DCF-Empfänger ist jetzt ständig aktiv und kann jederzeit die aktuellste Zeit ausgeben.

# **Schaltung**

Die Schaltung der UDF 77, dargestellt in Abbildung 1, besteht im Wesentlichen aus dem USB-Chip IC 1 (FT245BM), dem DCF-Modul und dem Mikrocontroller IC 3.

# **Mikrocontroller IC 3**

Der Mikrocontroller IC 3 übernimmt permanent die Funktion der eigentlichen Uhr. Dazu wird zunächst nur der Sub-Oszillator des Mikrocontrollers benötigt. Durch den Quarz Q 3 und die beiden Kondensatoren C 20 und C 21 ist die Taktfrequenz des Sub-Oszillators auf 32,768 kHz stabilisiert. Bei Bedarf zieht der Mikrocontroller die GND-Anschlüsse des DCF-Empfangsmoduls und der Low-Bat-Erkennung über das SW\_GND-Signal auf Low-Pegel und beginnt mit dem Auswerten der Signale.

Dazu und für die Kommunikation mit dem USB benötigt man allerdings eine höhere Taktfrequenz, die der Hauptoszillator des Prozessors erzeugt. Quarz Q 2 und die Kondensatoren C 18 und C 19 stabilisieren die Taktfrequenz auf 4,194 MHz.

Um Energie zu sparen, erfolgt ein Abschalten des Hauposzillators, wenn er nicht benötigt wird.

Der RESET-Pin des Mikrocontrollers ist über den Kondensator C 9 mit Masse verbunden. Nach dem Einlegen der Batterien lädt sich dieser Kondensator über den internen Pull-up-Widerstand des Mikrocontrollers auf, so dass sich der Pegel am RESET-Pin mit einer ausreichend großen Verzögerung von "low" nach "high" ändert und der Controller einen definierten Programmstart ausführen kann.

Die Batteriespannung ist durch die Dioden D 3 und D 4 von der USB-Spannungsversorgung getrennt. Durch diese sehr einfache Entkopplung bezieht der Mikrocontroller seine Versorgungsspannung automatisch von der Quelle mit der höheren Spannung.

# **DCF-Empfangsmodul**

Das Fertig-Modul ist ein kleiner AM-Empfänger mit Quarzfilter und automatischer Verstärkungsregelung zum Empfang des Zeitzeichensenders DCF 77. Als Antenne fungiert eine zugehörige, fertig bewickelte und an das Modul angeschlossene Ferritantenne. Das DCF-Empfangsmodul ist lediglich für den Empfang des Zeitzeichensignals zuständig, die Signalauswertung dagegen nimmt der Mikrocontroller IC 3 vor.

Das Ausgangssignal des Empfängers liegt entsprechend der Senderaustastung als genormte Impulsfolge vor und wird über einen "Open-Collector"-Ausgang an den Mikrocontroller übergeben. Zusammen mit dem Pull-up-Widerstand R 12 erzeugt dieser Ausgang High- und Low-Pegel entsprechend der Senderaustastung.

# **USB-Chip**

Beim FT245BM handelt es sich um ein FIFO-IC zum Übertragen von Daten via USB. Die Datenübertragung erfolgt bidirektional, so dass der Mikrocontroller über die 8 Datenleitungen D [0] ... D [7] nicht nur Daten vom PC aus dem FIFO-Speicher des USB-Chip lesen kann, sondern auch Daten in den FIFO-Speicher schreiben kann, die dann zum PC übertragen werden.

Der USB-Chip hat seinen eigenen 6-MHz-Oszillator, stabilisiert mit dem Quarz Q 1 und den beiden Kondensatoren C 7 sowie C 8.

Eine Datenflusskontrolle zwischen USB-Chip und Mikrocontroller ist mit den Leitungen /RD, WR, /TXE und /RXF realisiert.

Das serielle EEPROM IC 2 dient als USB-EEPROM. Hier sind Daten abgelegt, mit deren Hilfe der PC die Hardware eindeutig identifizieren kann.

Der USB-Chip ist durch die Diode D 3 von der Batteriespannung getrennt. Wenn der USB nicht aktiv ist, z. B. bei ausgeschaltetem PC, und die UDF 77 im Batteriebetrieb arbeitet, erhält der USB-Chip keine Betriebsspannung mehr. Dadurch werden die Batterien geschont.

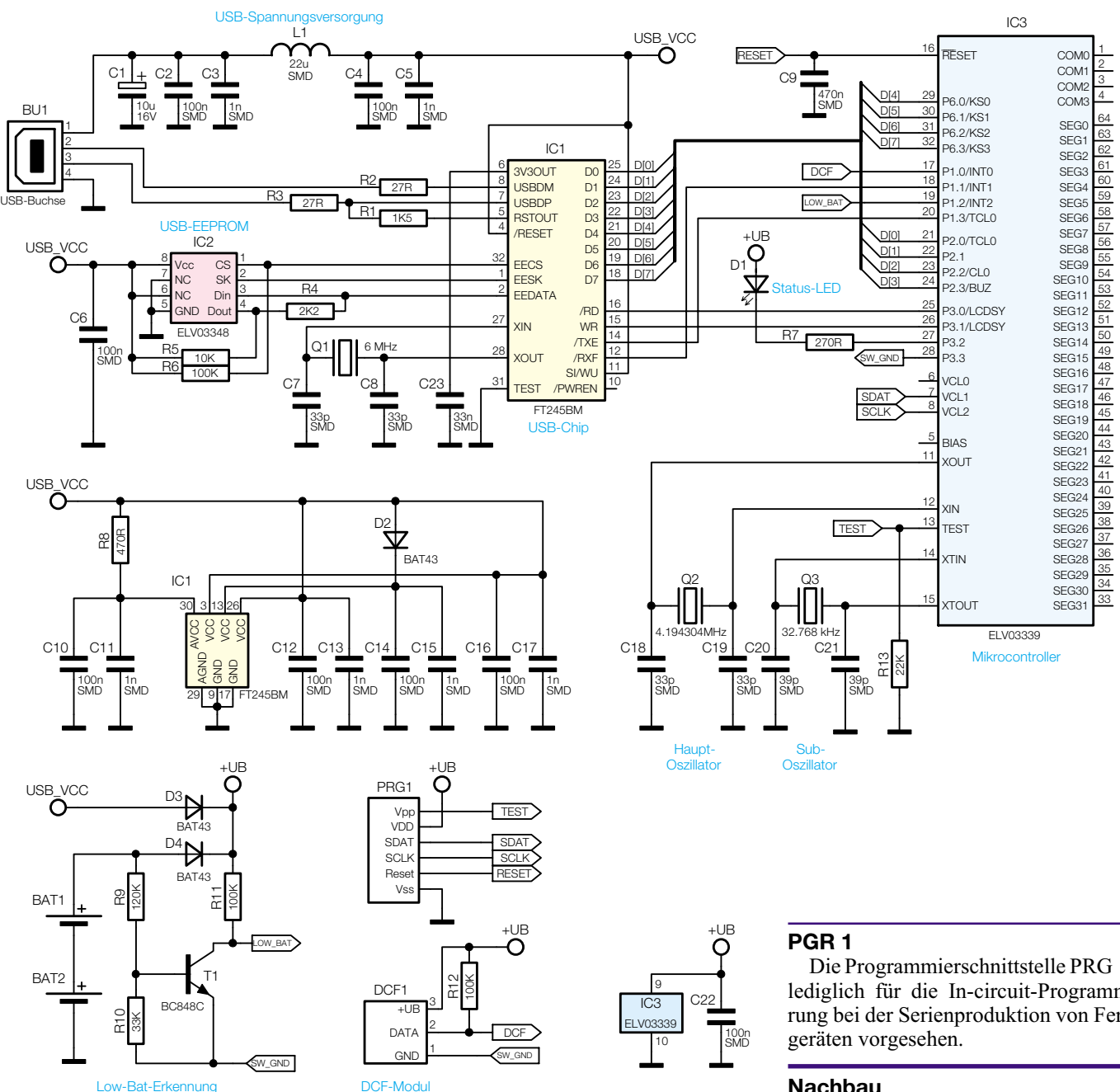

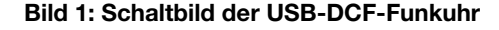

Wenn der USB jedoch aktiv ist, speist die USB-Spannungsversorgung nicht nur den USB-Chip, sondern auch den Rest der Schaltung. Dabei ist die Spannung am Mikrocontroller um die Spannung, die an der Diode D 3 abfällt, geringer als die USB-Versorgungsspannung.

Zum Anpassen der Pegel zwischen FIFO-Interface und Mikrocontroller dient die Diode D 2. Hier fällt die gleiche Spannung ab wie an der Diode D 3, so dass das FIFO-Interface des USB-Chips die gleiche Versorgungsspannung erhält wie der Mikrocontroller.

# **Low-Bat-Erkennung**

Die Low-Bat-Erkennung wird aktiviert, wenn die Uhr von der USB-Spannungsversorgung gespeist wird. Dazu zieht der Mik-

rocontroller das SW\_GND-Signal auf Low-Pegel. Der Transistor T 1 zieht dann das LOW\_BAT-Signal auf Low-Pegel, wenn die Batteriespannung am Basisspannungsteiler, bestehend aus den Widerständen R 9 und R 10, einen ausreichend hohen Signalpegel erzeugt. Bei einer Batteriespannung unterhalb von 2,4 Volt wird das LOW\_BAT-Signal nicht mehr auf Low-Pegel gezogen. Die Uhr zeigt also eine Batteriespannung unterhalb von 2,4 Volt als Störung an. Es ist daher nicht empfehlenswert, Akkus zum Betreiben der Uhr einzusetzen. NiMH- und NiCd-Akkus haben eine Nennspannung von 1,2 Volt, normale Mignon-Batterien dagegen 1,5 Volt. Die Low-Bat-Erkennung kann zusammen mit solchen Akkus nicht richtig funktionieren.

Die Programmierschnittstelle PRG 1 ist lediglich für die In-circuit-Programmierung bei der Serienproduktion von Fertig-

## **Nachbau**

Der Aufbau der Schaltung erfolgt auf einer doppelseitig zu bestückenden Platine nahezu ausschließlich in SMD-Technik. So konnte die gesamte Uhr samt DCF-Antenne und Batterien auf einer nur 59 x 74 mm kleinen Platine untergebracht werden. Allerdings sollte man schon etwas SMD-Löterfahrung besitzen, denn die Anschlüsse von IC 1 haben nur ein Raster von 0,8 mm. Selbstverständlich gehören entsprechende Werkzeuge auf den Arbeitsplatz, die Mindestaustattung besteht aus einem geregelten Elektroniklötkolben mit sehr feiner Spitze, einer spitzen Pinzette, SMD-Lötzinn und gegebenfalls einer Lupe und feiner Entlötlitze.

Als Hilfe zum Nachbau dienen die Stückliste, der Bestückungsplan und die Platinenfotos.

Da bei der noch leeren Platine die Verar-

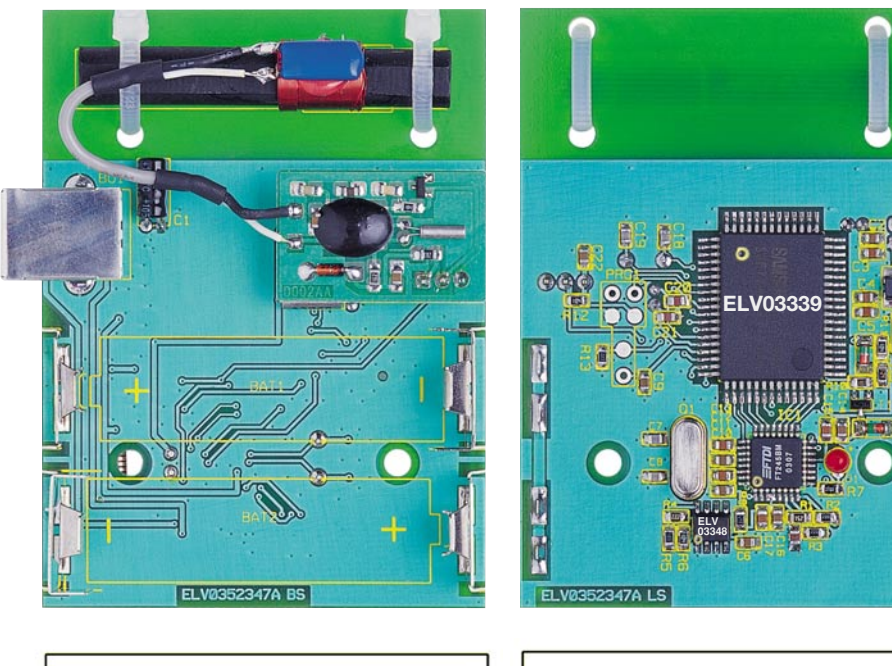

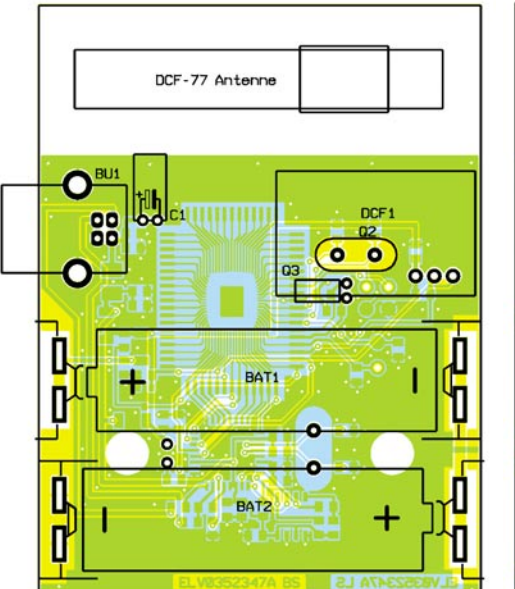

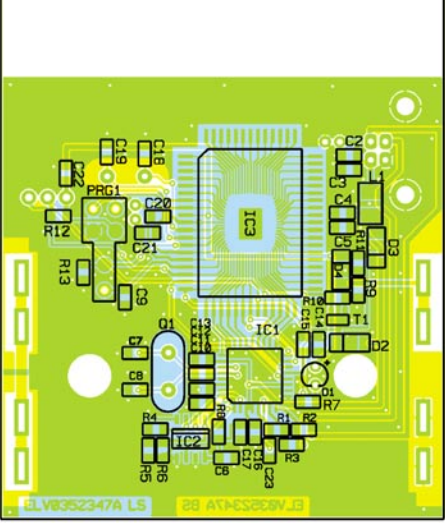

**C** 

**Ansicht der fertig bestückten Platine der USB-DCF-Funkuhr mit zugehörigem Bestückungsplan, links von der Bestückungsseite, rechts von der Lötseite**

# 33 nF/SMD .................................. C23 *Stückliste: USB-DCF-Funkuhr UDF 77*

### **Widerstände:**

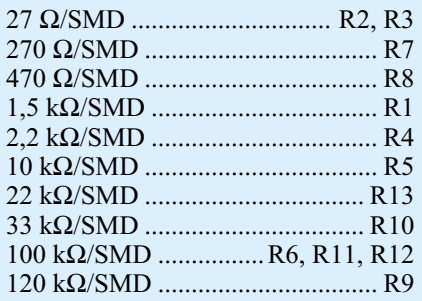

### **Kondensatoren:**

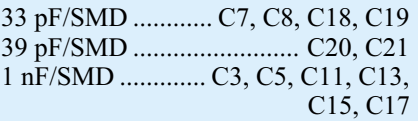

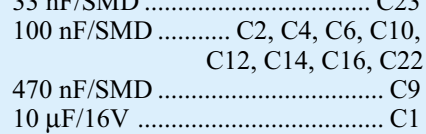

# **Halbleiter:**

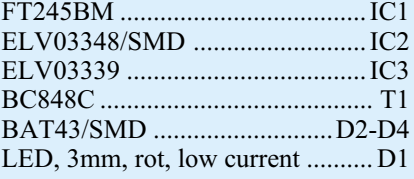

# **Sonstiges:**

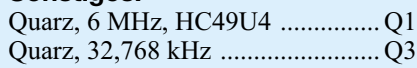

beitung der eng beieinander liegenden IC-Anschlüsse leichter fällt und man allseitig gut an die Pins herankommt, beginnt die Bestückung mit den ICs 1 bis 3.

Bei allen ICs ist sehr sorgfältig auf die richtige Einbaulage zu achten. IC 1 und IC 3 haben eingearbeitete runde Vertiefungen im Gehäuse, die Pin 1 markieren. Im Bestückungsaufdruck ist Pin 1 als abgeflachte Ecke dargestellt. IC 2 hat eine abgeflachte Gehäusekante, die der Längsmarkierung im Bestückungsaufdruck entspricht. In Abbildung 2 sind die Pins 1 aller drei ICs markiert.

Das Verlöten erfolgt durch Auftragen von wenig Lötzinn auf das Lötpad von Pin 1, Aufsetzen und Ausrichten des ICs und anschließendes Anlöten von Pin 1. Nach nochmaliger Lagekontrolle verlötet man dann die weiteren Pins, angefangen mit jenem, das Pin 1 diagonal gegenüber liegt. Die Pins von IC 3, die nicht angeschlossen sind, müssen nicht unbedingt mit der Platine verlötet werden, lediglich die Pins an allen vier Ecken sollten aus Stabilitätsgründen verlötet sein. Beim Verlöten ist darauf zu achten, dass keine Kurzschlüsse zwischen den einzelnen Pins entstehen, andernfalls hilft hier vorsichtiges Absaugen überflüssigen Lötzinns mit Entlötlitze.

Jetzt werden die SMD-Widerstände, die SMD-Spule und die SMD-Kondensatoren aufgelötet. Die SMD-Kondensatoren sind nicht bedruckt, deshalb sollte man sie Stück für Stück aus der Verpackung nehmen und einzeln sofort verarbeiten.

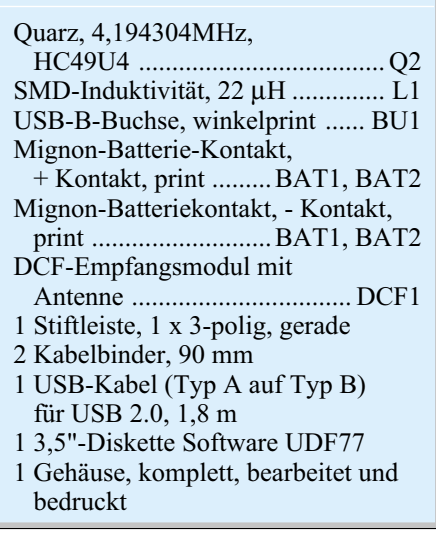

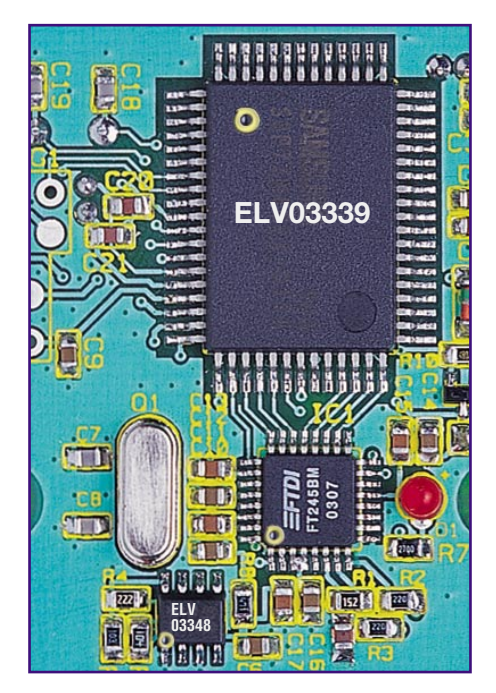

**Bild 2: Die richtige Einbaulage der ICs, Pin 1 ist hier jeweils markiert.**

Anschließend ist der Transistor T1 zu bestücken. Hier gibt die Anordnung der Lötpads die Einbaulage bereits vor. Beim Einlöten der SMD-Dioden D 2 bis D 4 muss man ebenfalls auf richtige Polung achten. Der Katodenring kennzeichnet die Polarität der SMD-Dioden. Auf dem Bestückungsdruck ist die Katodenseite ebenfalls markiert.

Nachdem alle SMD-Bauteile bestückt sind, folgen die bedrahteten Bauteile. Das beginnt mit den Quarzen Q 1, Q 2 und Q 3, wobei die Anschlüsse von Q 3 zuvor um 90 Grad abzuwinkeln sind, damit der Quarz nach dem Einsetzen in die Platine flach auf dieser aufliegt. Beim Einbau des Kondensators C 1 ist auf die richtige Polarität zu achten. Am Kondensator ist der negative Anschluss gekennzeichnet, im Bestückungsaufdruck dagegen der Plus-Anschluss.

Anschließend wird die Stiftleiste für das DCF-Modul DCF 1 eingelötet. Es folgt die USB-Anschlussbuchse BU 1. Bei beiden Bauteilen ist darauf zu achten, dass ihre Körper plan auf der Platine liegen, damit spätere mechanische Belastungen nicht zu Schäden an den Lötstellen führen können.

Die Mignon-Batteriekontakte sind je nach Polarität gebogen. Die negativen Kontakte haben Zungen ohne abgewinkelte Kanten. Im Bestückungsdruck sind die negativen Kontakte mit "-" markiert.

Nachdem die Batteriekontakte eingebaut sind, befestigt man die DCF-Empfangsantenne mit 2 Kabelbindern entsprechend dem Bestückungsaufdruck. Die überstehenden Enden der Kabelbinder werden abgeschnitten.

Anschließend ist das DCF-Empfangsmodul auf die Stiftleiste zu stecken und zu verlöten. Nach dem Verlöten darf das Modul allerdings keinen mechanischen Kräften mehr ausgesetzt werden, da sich die Lötpads des DCF-Moduls von der Platine ablösen könnten.

Zuletzt wird die LED D 1 eingesetzt. Die Anode (+) ist bei der LED durch einen längeren Anschluss gekennzeichnet. Die LED wird so weit wie möglich in die Platine gesteckt und verlötet. Sie muss senkrecht zur Platine stehen, damit sie später in die Gehäusebohrung passt.

Nachdem alle Bauteile richtig eingebaut sind und die Platine noch einmal auf Lötzinnbrücken kontrolliert wurde, befestigt man die Platine mit zwei Schrauben 2,3 x 5 mm im Gehäuse. Das Gehäuse wird geschlossen und anschließend mit vier Schrauben 2,3 x 8 mm verschraubt.

# **Inbetriebnahme**

Nach dem Einlegen der Batterien schaltet die UDF 77 ihren DCF-Empfänger ein. Die Status-LED beginnt zu blinken. Wenn das Zeitzeichensignal sicher empfangen wird, leuchtet die LED kontinuierlich. Für einen sicheren Empfang, besonders in der Nähe eines PCs, sollte die Uhr genau ausgerichtet werden. Dabei ist, wie bereits diskutiert, zu beachten, dass die Status-LED mit einer Verzögerung von ca. 3 Sekunden arbeitet.

Ein guter Empfang wird erreicht, wenn der Ferrit-Kern der DCF-Empfangsantenne im rechten Winkel zum Sender in Frankfurt/Mainflingen ausgerichtet ist (Abbildung 3). Es ist dabei darauf zu achten, dass

der Ferrit-Kern auch waagerecht ausgerichtet sein muss. Wenn die UDF 77 auf einer waagerechten Fläche liegt oder senkrecht steht bzw. hängt, ist der Ferrit-Kern immer waagerecht ausgerichtet. Ist der Empfang nicht stabil oder kommt gar kein Empfang zustande, so sind meist Störfelder in der Nähe der Antenne die Ursache, etwa von PCs, (Röhren-) Monitoren, Fernsehgeräten, Geräten mit stark streuenden Netztrafos, mit Elektromotoren usw. Hier hilft ein möglichst weites Entfernen des Empfängers von der Störquelle.

Eine Empfangsanzeige zum Ausrichten der Uhr ist auch im UDF-77-PC-Programm integriert. Um dies zu nutzen, wird die Uhr über das USB-Kabel an den PC angeschlossen. Das Betriebssystem "Windows" erkennt die UDF 77 als neue Hardware und sucht anschließend nach geeigneten Treibern dafür. Diese befinden sich auf der mit dem Bausatz mitgelieferten Diskette. Warnhinweise von Windows XP können mit "Installation fortsetzen" übergangen werden (Abbildung 4).

Nach erfolgreicher Treiberinstallation erscheint die Uhr als "ELV USB DCF Funkuhr UDF 77" im Gerätemanager unter "USB-Controller".

# **UDF-77-PC-Programm**

Neben den Treibern für die Hardware befindet sich auch das UDF-77-PC-Programm auf der mitgelieferten Diskette. Mit diesem Programm wird die Systemuhr des PCs auf Knopfdruck oder in festgelegten Zeitabständen automatisch mit der USB DCF Funkuhr synchronisiert (Abbildung 5).

# **Installation**

Nachdem der PC die Hardware ordnungsgemäß erkannt und das Betriebssystem die zugehörigen Treiber übernommen hat, kann das UDF-77-PC-Programm installiert werden.

Dazu startet man das Setup-Programm "UDF77.msi" von der Diskette. Das Setup-Programm gibt dann weitere Anweisungen zur Installation. Zum Ausführen dieses Setup-Programms wird der Microsoft Installer (MSI) benötigt. Falls dieser nicht vorhanden ist, kann man ihn aus dem Internet herunterladen. Wenn auch das nicht möglich ist, ist das UDF-77-PC-Programm auch manuell installierbar. Dazu muss die Datei "UDF77.exe" aus dem Ordner "program files\ELV\UDF77" von der Diskette in einen beliebigen Ordner auf dem PC

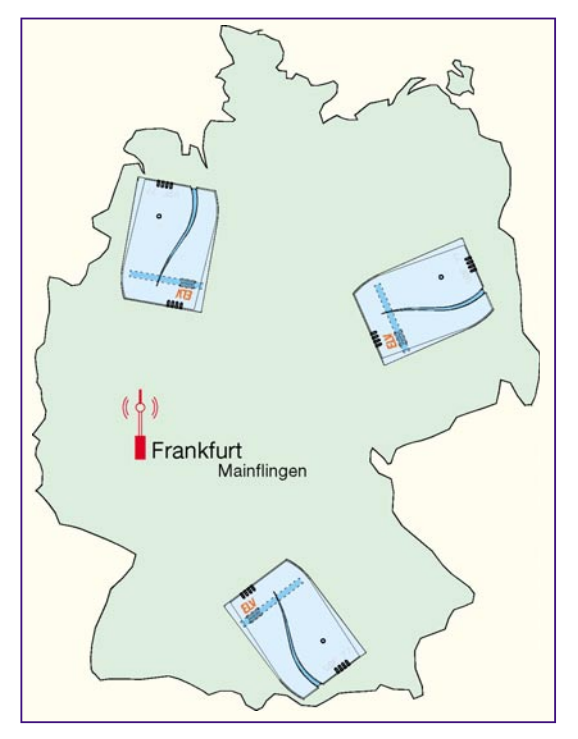

**Bild 3: So erfolgt das Ausrichten des Empfängers zum DCF 77-Sender in Mainflingen bei Frankfurt/Main.**

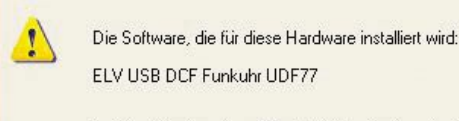

hat den Windows-Logo-Test nicht bestanden, der die Kompatibilität mit Windows XP überprüft. [Warum ist dieser Test wichtig?]

Installation fortsetzen

Das Fortsetzen der Installation dieser Software kann die korrekte Funktion des Systems direkt oder in Zukunft beeinträchtigen. i unknorn des Jystems unext ouer in Zukunnt beeinnachtugen.<br>Microsoft empfiehlt strengstens, die Installation jetzt abzubrechen<br>und sich mit dem Hardwarehersteller für Software, die den Windows-Logo-Test bestanden hat, in Verbindung zu setzen.

Installation abbrechen

 $\bigcirc$  UDF 77 I - II - II  $110F$  77 Empfang mit DCF synchronisiert  $\frac{\Phi}{\Phi K}$ 01.07.2003 14:25:00 Zeit Batterie Datum 01.07.2003 14:25:50 Susten Datum Zei aktualisieren  $01.072003$ 14:25:50 Datum und Zeit Intervall für automatisches Aktualisieren  $\sqrt{ }$  [nie] C 5 Minuten C 1 Stunde C 1 Tag 6 Stunden verbunden mit ELV USB DCF Funkuhr UDF 77 Autostart im Hintergrund **Reenden** 

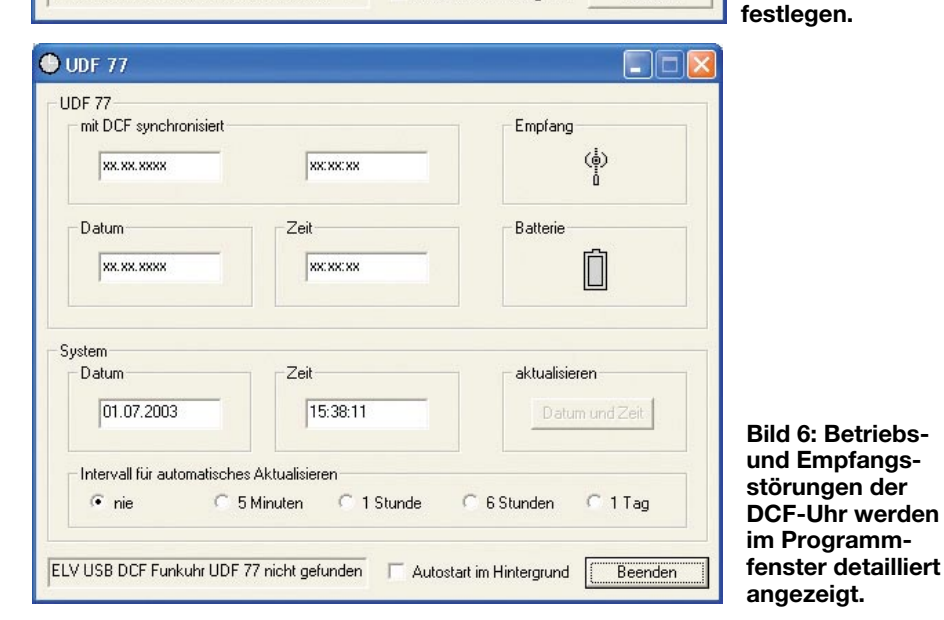

(z.B. Desktop) kopiert werden. Von dort aus kann man das UDF-77-PC-Programm dann direkt starten.

# **Bedienung**

Wenn die USB-Verbindung zur UDF 77 erfolgreich hergestellt ist, steht in der Statusleiste unten links im Hauptdialogfeld des UDF-77-PC-Programms "verbunden mit ELV USB DCF Funkuhr UDF 77". Bei gestörter USB-Verbindung wird in der Statusleiste "ELV USB DCF Funkuhr UDF 77 nicht gefunden" angezeigt. Die Anzei-

gen im Feld "UDF 77" bleiben in diesem Fall deaktiviert (Abbildung 6).

Nach erfolgreicher Synchronisation mit dem DCF-Signal zeigt das UDF-77-PC-Programm das aktuelle Datum und die aktuelle Zeit der UDF 77 an. Im Feld "mit DCF synchronisiert" ist außerdem der Zeitpunkt der letzten Synchronisation mit dem DCF-Signal sichtbar. Dort ist kontrollierbar, wann der letzte fehlerfreie DCF-Empfang stattgefunden hat.

Im Feld "Empfang" wird die aktuelle Empfangsqualität angezeigt. Mit Hilfe die-

**Bild 4: Die Hardwareerkennung erfolgt zusammen mit dem mitgelieferten Treiber automatisch. Die Logo-Abfrage von Windows XP kann man übergehen.**

**Bild 5: Das Programmfenster des PC-Programms zur UDF 77. Hier erhält man alle Statusanzeigen und kann Einstellungen der Uhr**

ser Anzeige kann man die UDF 77 genau wie mit der eingebauten LED ausrichten.

Im Feld "Batterie" ist der Zustand der Batterien in der UDF 77 dargestellt. Wenn die Batterien ohne angeschlossenen PC gewechselt werden, synchronisiert sich die UDF 77 anschließend erneut mit dem DCF-Signal.

Falls die UDF 77 beim Wechseln der Batterien vom USB mit Energie versorgt wird, läuft die Uhrzeit in der UDF 77 ohne Unterbrechung weiter. In diesem Fall stehen dem PC permanent gültige Daten zur Verfügung.

Im unteren Teil des Programmfensters befinden sich Datum und Uhrzeit der Systemuhr des PCs. Die Systemuhr wird mit der Schaltfläche "Datum und Zeit" im Feld "aktualisieren" mit der UDF 77 synchronisiert.

Alternativ kann man eine automatische Aktualisierung aktivieren. Sobald im Feld "Intervall für automatisches Aktualisieren" ein anderes Intervall als "nie" ausgewählt wird, erfolgt die automatische Aktualisierung.

Wenn das Programm beim Start von Windows automatisch aufgerufen werden soll, ist die Option "Autostart im Hintergrund" zu aktivieren. Beim nächsten Start von Windows erscheint das UDF-77-Symbol im System-Tray neben der Windows-Uhr. Durch Doppelklick oder Rechtsklick und die Auswahl "Öffnen" wird das Hauptdialogfeld wieder geöffnet (Abbildung 7).

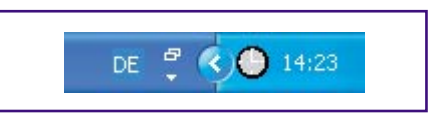

#### **Bild 7: Das UDF-77-Uhrsymbol erscheint im System-Tray neben der Windows-Uhr.**

Alle Einstellungen des Programms werden gespeichert und beim nächsten Programmaufruf wiederhergestellt.

Im Fehlerfall erscheint das UDF-77- Symbol im System-Tray neben der Windows Uhr rot (Abbildung 8).

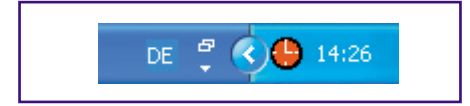

#### **Bild 8: Im Fehlerfall wechselt das UDF-77-Uhrsymbol auf Rot.**

Mögliche Ursachen für eine Fehleranzeige durch dieses Symbol sind:

- Unterbrechung der USB-Verbindung
- gestörter DCF-Empfang
- zu niedrige Batteriespannung

Um zu erkennen, welcher dieser Fehler vorliegt, öffnet man das Hauptdialogfeld des UDF-77-PC-Programms. Die entsprechenden Anzeigen geben sofort Aufschluss<br>über die Fehlerursache über die Fehlerursache.